**Even though the 2015 Ma Murray Awards Competition isn't technically open yet, you can start collecting and uploading contest-worthy material NOW and avoid the frantic rush around holiday time. This will make it easier to remember what you wanted to enter, as well as know where you put it!**

**Here's how you do it:**

1. Go to **www.betterbnc.com** 2. Click **Open Call Login**

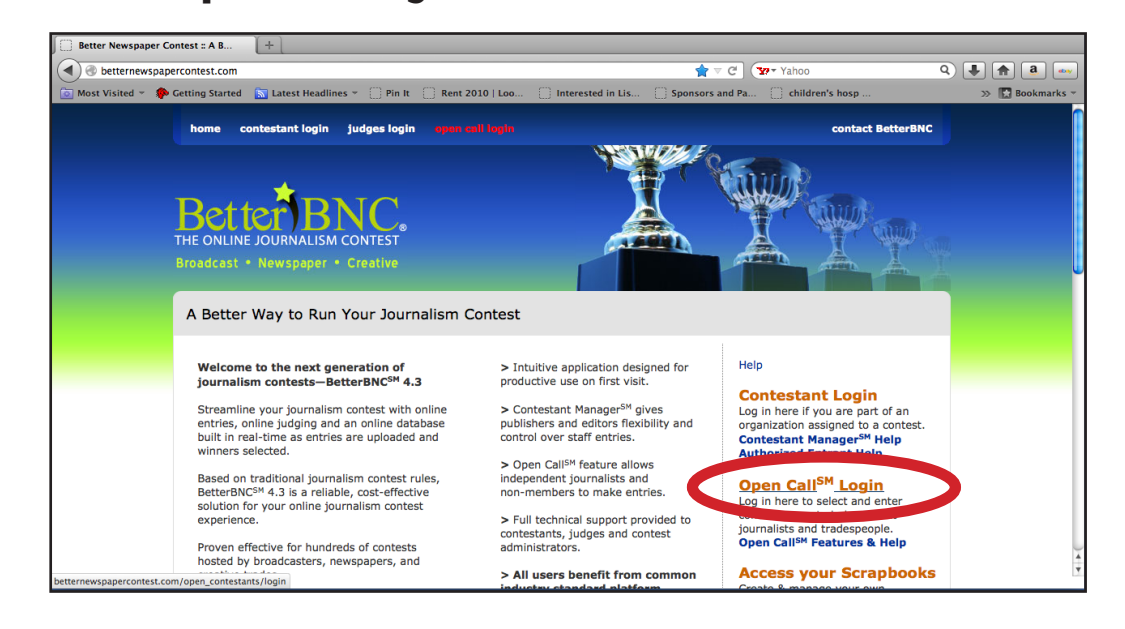

3. Click **Create your Open Call Account**

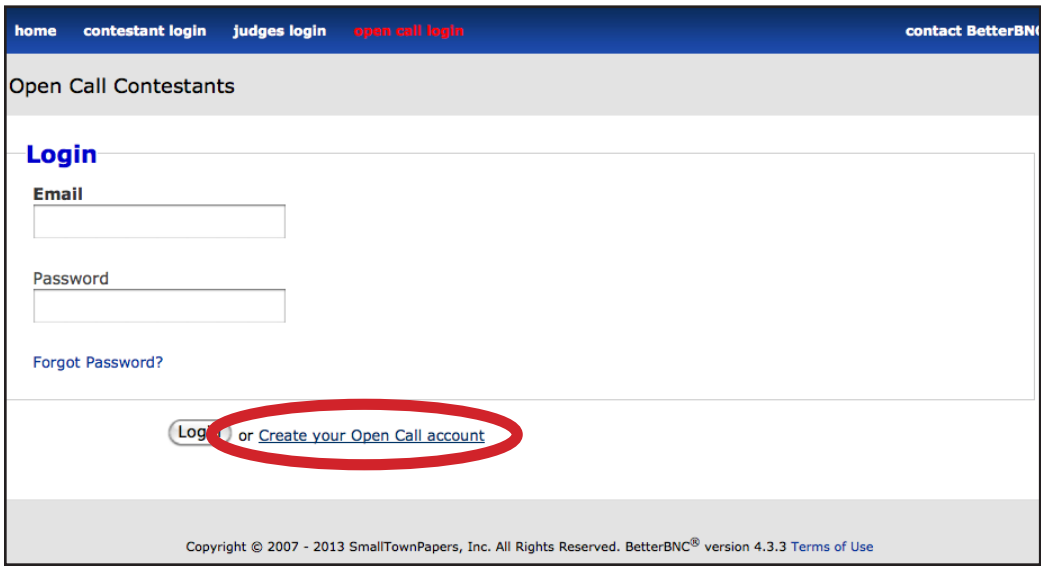

4. Follow steps to create new account. When filling in your address, be sure to complete the Shipping/Physical Address info too, by clicking the "Same as Mailing Address" box if applicable.

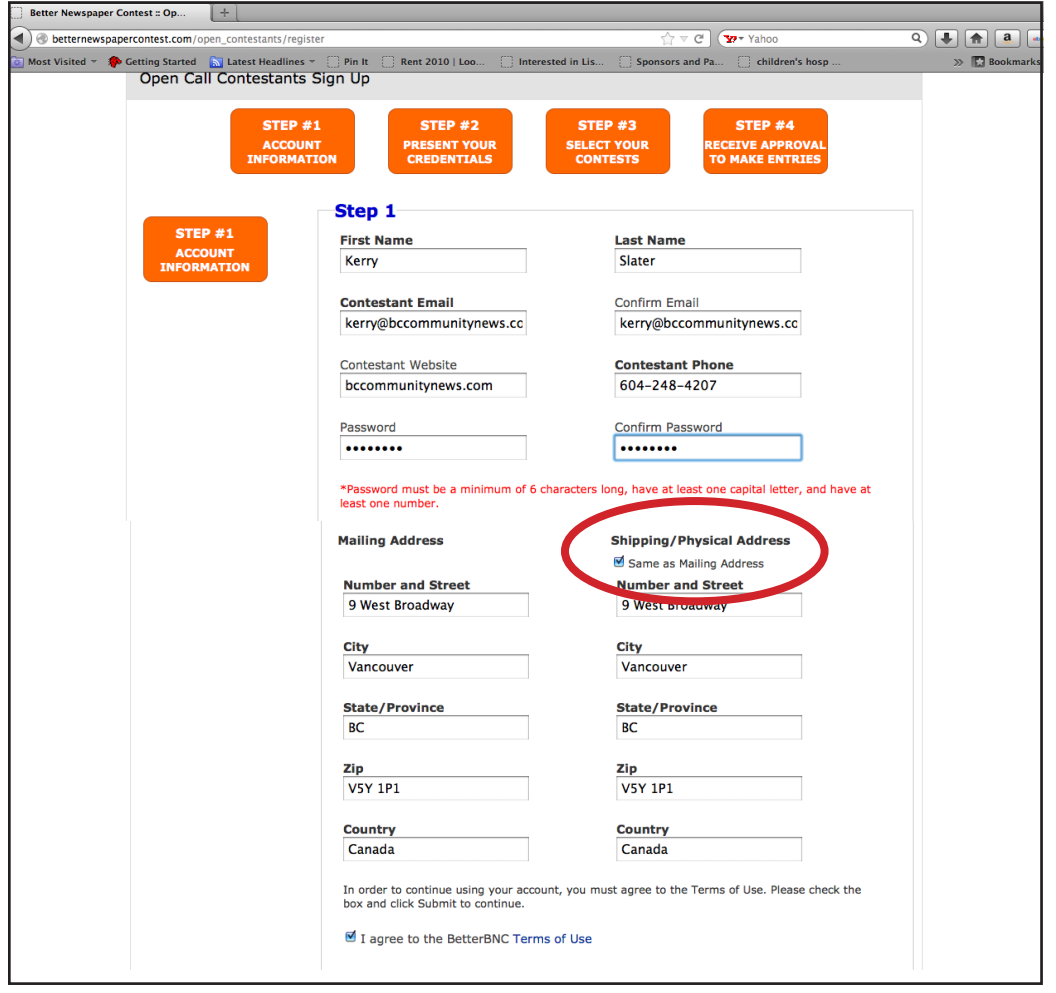

5. Once you click **Submit** at the bottom of the page, you will get this verification message. At this point, go check your email and you should have received a link to finish setting up your account.

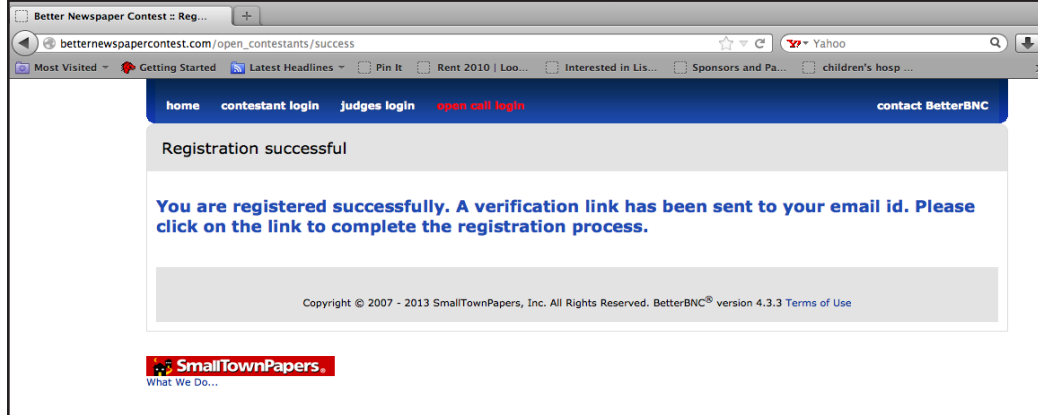

6. After clicking the link in the email and logging in using your new Open Call account info, you will land on a page asking you for your credentials. **You can skip this page** - it is optional. You can just scroll to the bottom, click **Submit**, and keep going.

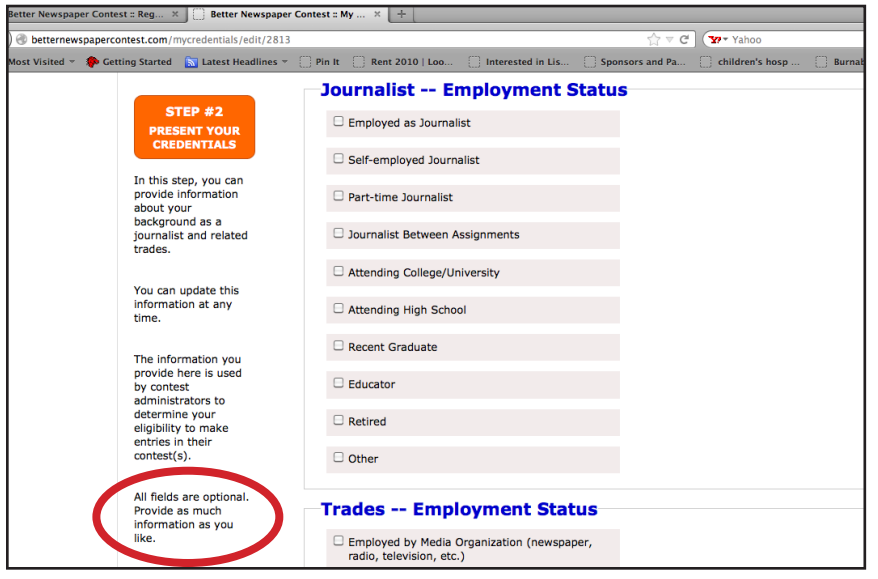

7. (A) Under **Open Call Contestants**, click on (B) **My Scrapbooks**

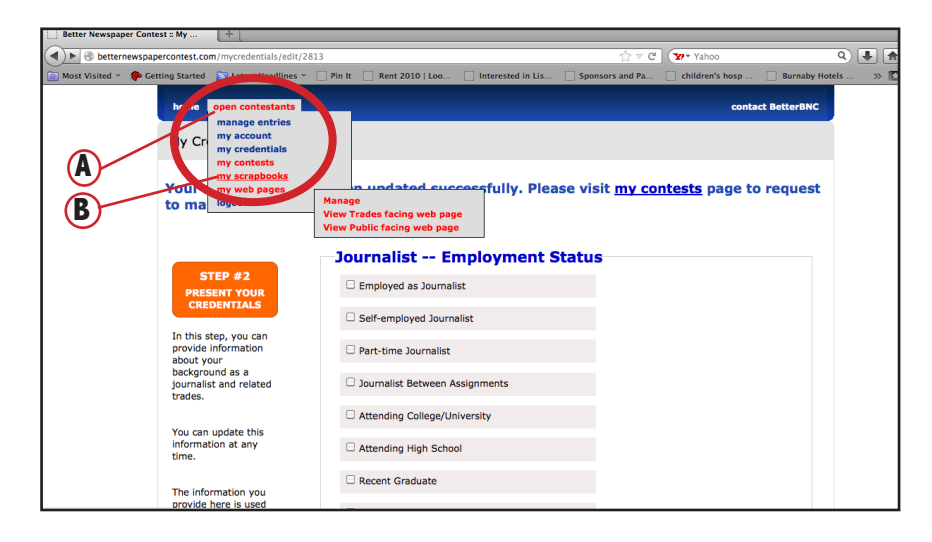

## 8. Click **Create and Manage Scrapbooks**

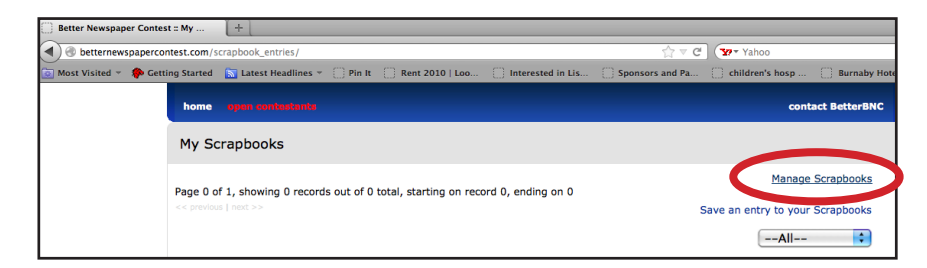

9. Create and name up to 10 different scrapbooks. You might like to name your scrapbooks by **staff members**, or by **category** (ie Photography, Writing, Advertising). Click **Submit** when you're done.

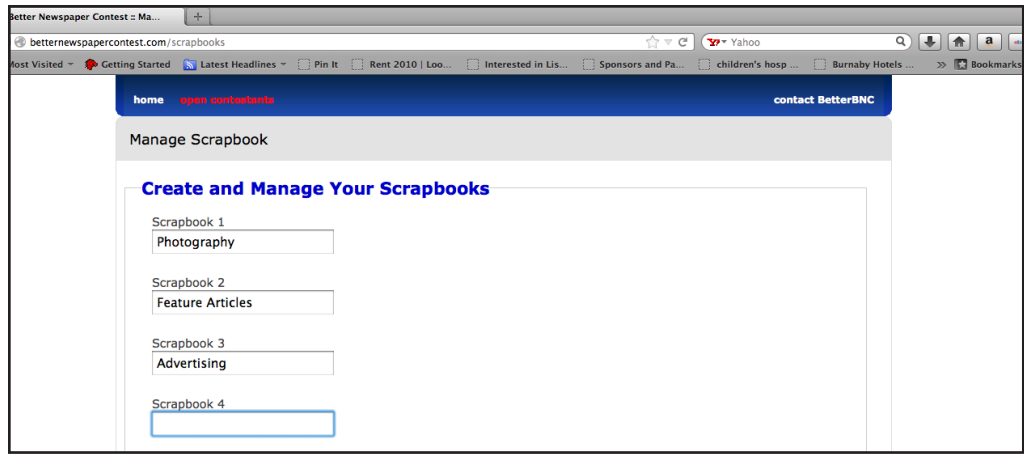

10. Click **Create and Save Entries to your Scrapbooks**

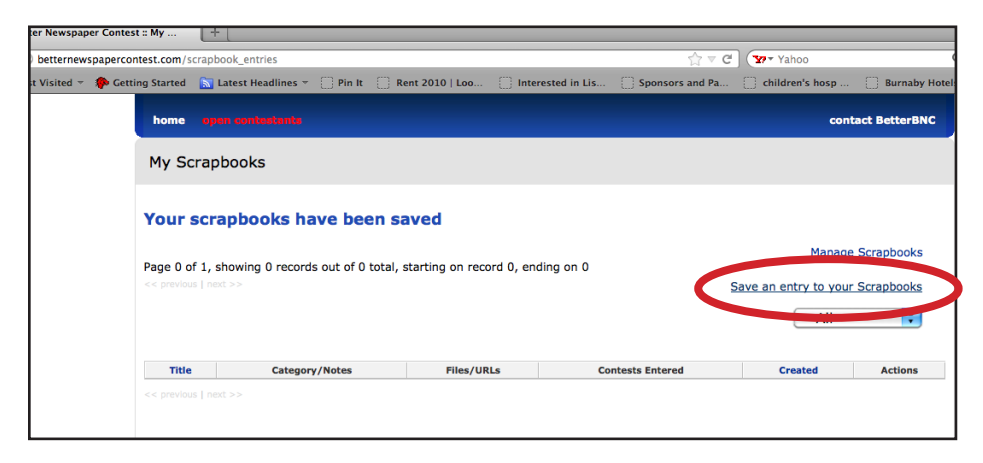

11. **Select a scrapbook**, give your entry a name (whatever will help you identify it later), and upload your entry. This information can all be edited later, when you officially submit your entry to the contest. Click submit and repeat for as many entries as you want to upload.

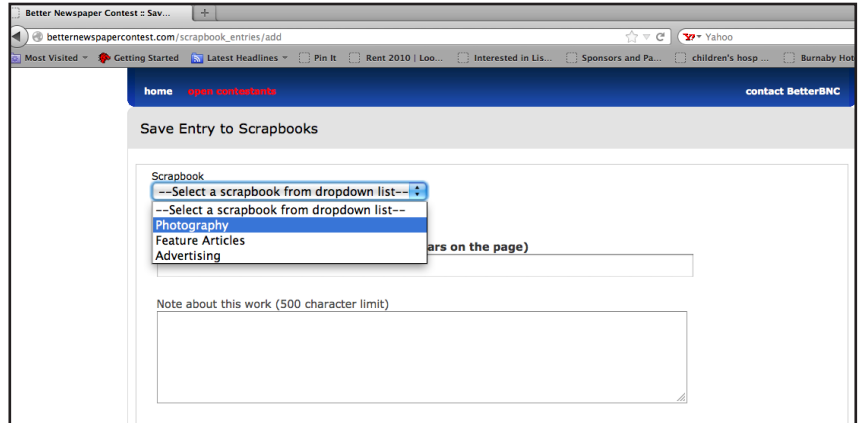

12. When it comes time to officially submit your entries between November and January (we'll provide you a reminder of how to do that later), you will have the option to **Browse Scrapbooks**. This will allow you to log into your Open Call account right in the middle of the entry, and upload the relevant attachment. Don't worry, more info on that when the time comes.

## **For now, have fun scrapbooking!**

## **Contact Kerry Slater if you have any questions: kerry@bccommunitynews.com 604-248-4207 1-866-669-9222**